# TANGO software

## GUÍA DE **IMPLEMENTACIÓN**

### CENTRAL CON TANGONET

*Gestión Central.* 

*Transferencias de pedidos*

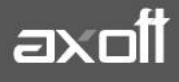

#### **TRANSFERENCIAS DE PEDIDOS**

En el presente documento se detallarán los parámetros a considerar en las transferencias de pedidos con TangoNet.

#### **1) PARÁMETROS DE TRANSFERENCIAS**

Para comenzar se deberá definir los parámetros de transferencias tanto para las bases que envíen y/o reciban información.

Entonces ingrese desde el módulo de Procesos Generales dentro de Transferencias→ Parámetros de Transferencias.

Dentro de la solapa Gestión Central→Pedidos de Ventas se van a agrupar los parámetros básicos de exportación e importación de pedidos.

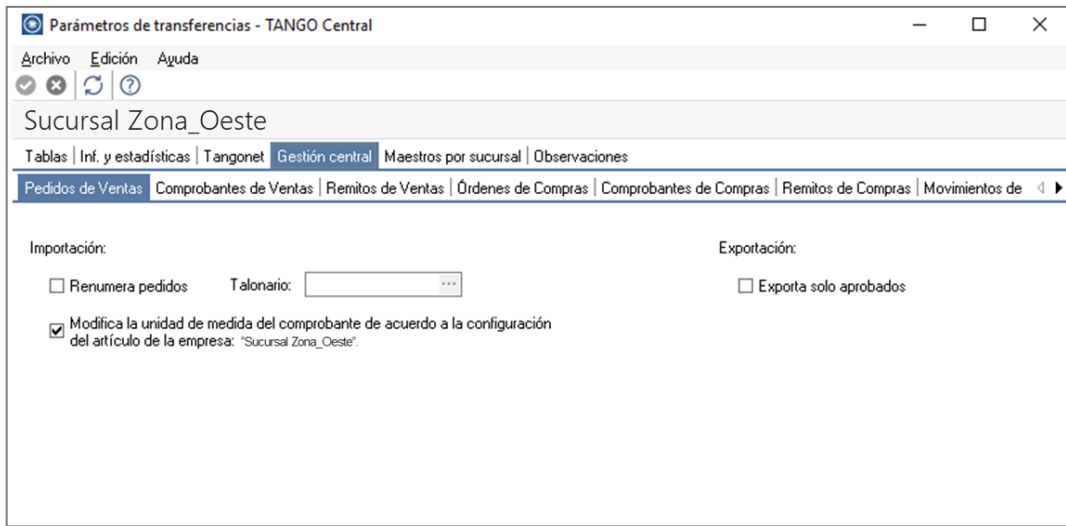

En lo que respecta a la **Importación de pedidos** podemos parametrizar:

- Renumera pedidos: indica si renumera todos los pedidos importados en la empresa destino, si activa el parámetro deberá especificar en qué talonario se ingresarán los mismos. Si no renumera pedidos, se respetará el talonario y número de pedido del origen, y en caso de existir, se rechazarán los pedidos.
- Modifica unidad de medida: se podrá determinar si al momento de importar los pedidos se modificará la unidad de medida del comprobante de acuerdo a la configuración del artículo en la empresa destino de la importación.

En lo que respecta a la **Exportación de pedidos** podemos parametrizar:

• Exporta solo aprobados: si activa este parámetro, solo se exportarán pedidos en estado 'aprobado', quedarán excluidos aquellos con estado 'ingresado'.

#### **2) VALIDACIONES DE EXPORTACIÓN**

Existen ciertas validaciones en la exportación, para que la transferencia de pedidos se realice de forma correcta. Las mismas son:

• Desde el módulo de ventas en Archivos→Carga Inicial→Talonarios→Definición, deberá asegurarse de que el talonario de pedidos a utilizar en las exportaciones, tenga tildada la opción *"Exporta para gestión central".*

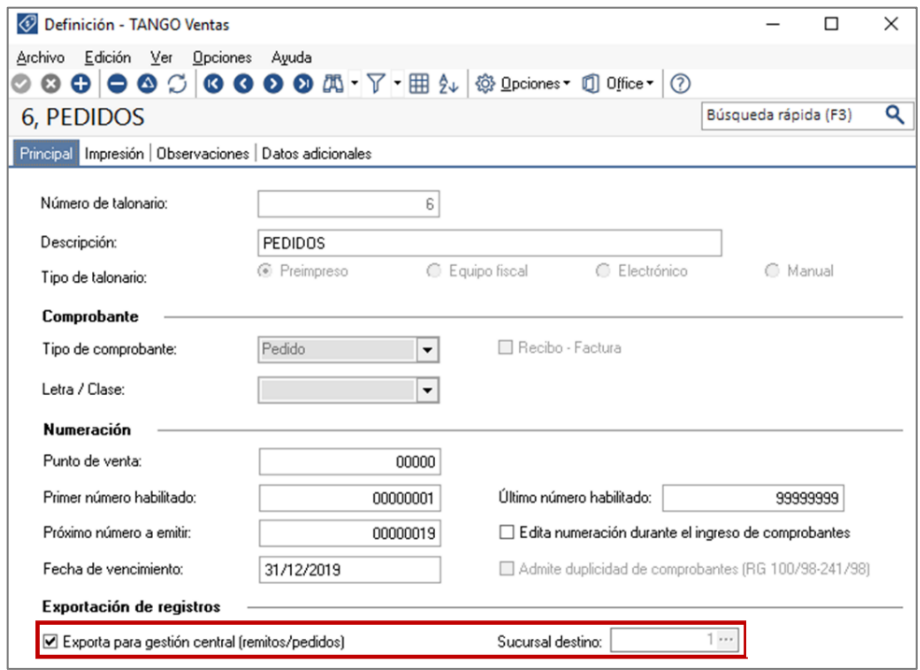

- Solo se exportarán los pedidos que están en los estados:
	- o 1- Ingresado
	- o 2- Aprobado
	- o 6- Revisado
	- o 7- Desaprobado

#### **3) VALIDACIONES DE IMPORTACIÓN**

Para que un pedido sea incorporado correctamente, se realiza una serie de validaciones. En el caso de existir alguna inconsistencia, se rechaza el pedido informando en el detalle de la auditoría los motivos del rechazo.

Las validaciones propias de la importación son las siguientes:

- El número de pedido no debe existir en los archivos correspondientes. Este control no permite que se importe dos veces el mismo pedido. En caso de ser necesario importar nuevamente un pedido, debe anularlo previamente.
- Los códigos de transporte, condición de venta, vendedor y tipo de asiento deben existir en el módulo Ventas.
- Es obligatoria la existencia de la lista de precios asociada al pedido y el talonario de facturación.
- Por último, cada uno de los artículos asociados al pedido debe estar definido en el módulo Stock.

**Auditoria de transferencias:** desde la **empresa destino** de la exportación, se podrá consultar la auditoria de transferencias ingresando desde Procesos Generales→Transferencia→Auditoria. Aquí encontrará un detalle de la importación de los comprobantes.

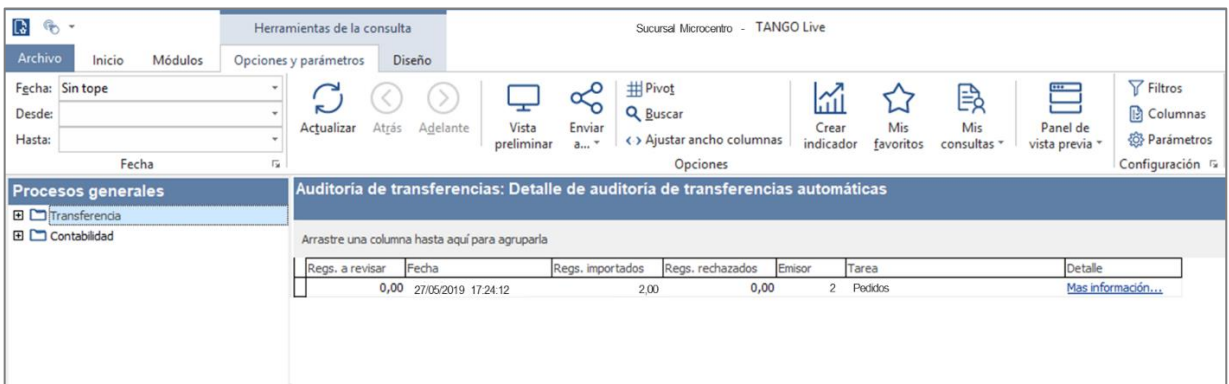

#### **4) CONSIDERACIONES**

#### **EXPORTACIÓN**

• Una vez transferidos los pedidos a la empresa destino, en la empresa origen estos pedidos quedan con una marca de **Exp=S** que podrá observar desde el proceso de Pedidos→Modificación.

Esta marca justamente indica que estos pedidos han sido exportados.

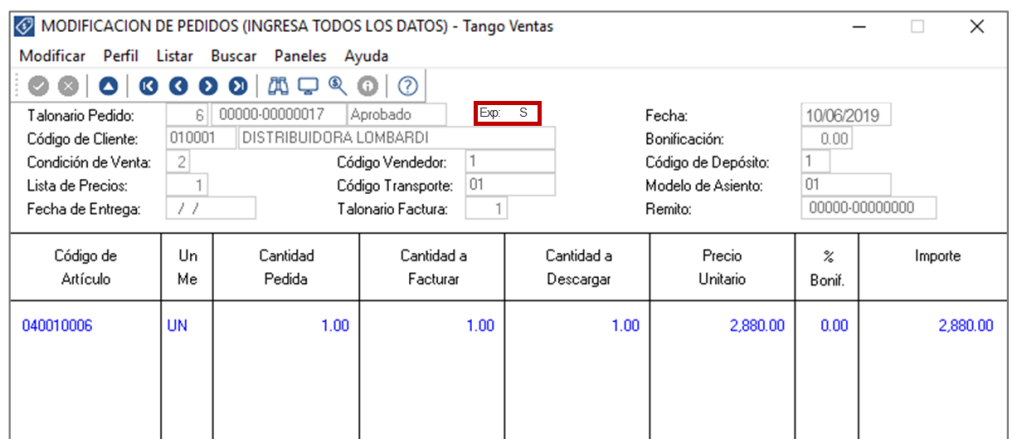

• En la empresa destino de la exportación estos pedidos quedarán con el mismo estado en que fueron exportados para desde allí poder remitirlos y/o facturarlos.

Se podrá identificar los pedidos provenientes de otras sucursales desde el proceso de Pedidos→Modificación, ya que estos tienen una marca de **Suc= X** (donde X representa el número de sucursal origen de la exportación).

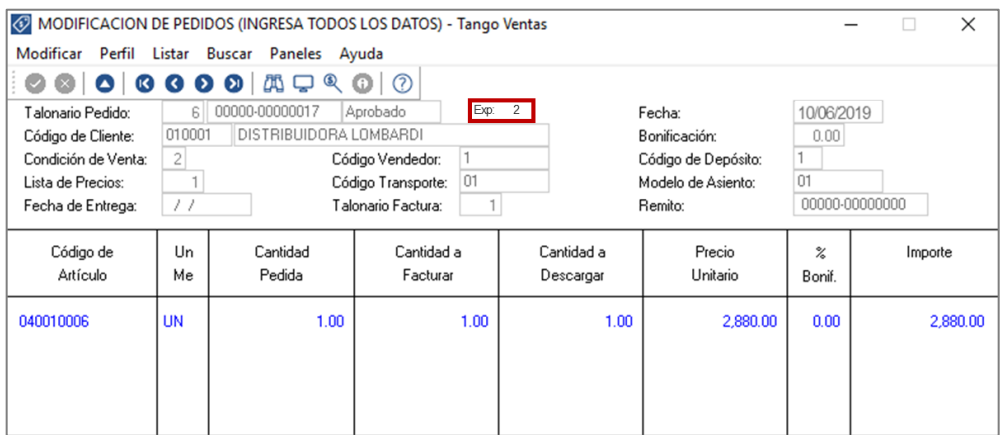

• Tenga en cuenta que el stock de los pedidos exportados con estado "Aprobado" permanece comprometido, ya que éstos pueden ser luego facturados.

Al intentar facturarlos o remitirlos el sistema le informará que ese pedido fue exportado y se podrá confirmar o no el proceso.

• Por último, si el pedido exportado no se facturará, dado que se continuará el circuito desde la empresa destino de la exportación, se lo/s podrá depurar desde Procesos Periódicos→Depuración de Pedidos.

Este proceso permite eliminar pedidos exportados, aunque no estén cumplidos. Si el pedido exportado tiene estado 'Aprobado' y comprometió el stock, se descontarán del stock, las cantidades del pedido.

El fin de este proceso es actualizar el stock comprometido de los pedidos exportados y que no queden cantidades pendientes de facturar.

Tenga en cuenta que, al ejecutar este proceso, los pedidos eliminados no podrán ser consultados en el sistema.

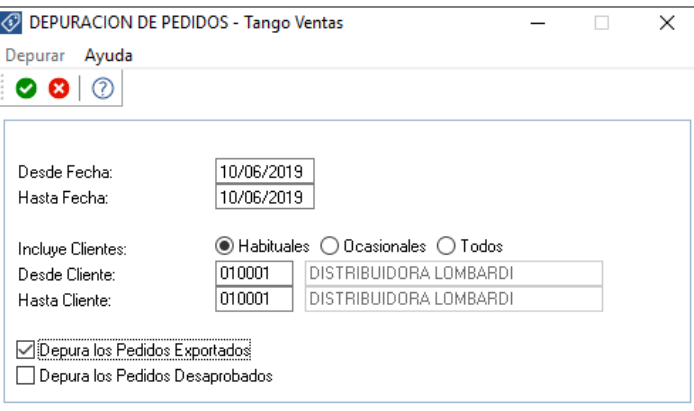

#### **IMPORTACIÓN**

- Si en el módulo Ventas no está activa la aprobación de pedidos, el pedido importado tendrá estado 'Aprobado' y si corresponde, se actualizará el stock comprometido de los artículos.
- Si en el módulo Ventas está activa la aprobación de pedidos, el pedido importado tendrá estado 'Ingresado' y no afectará el stock comprometido de los artículos. Una vez aprobado el pedido, se actualizará el stock.
- Si en el módulo Ventas está activa la clasificación de comprobantes, y clasifica pedidos, el pedido importado podrá conservar la clasificación de origen, siempre que la misma exista como clasificación definida para este tipo de comprobante.
- Si en el módulo Ventas está activo el parámetro general 'Usa Planes de Entrega', el pedido conservará el plan de entrega definido en la sucursal.
- Este pedido podrá ser luego facturado, remitido o anulado del mismo modo que un pedido ingresado en forma manual.